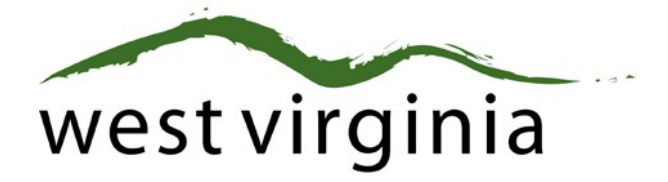

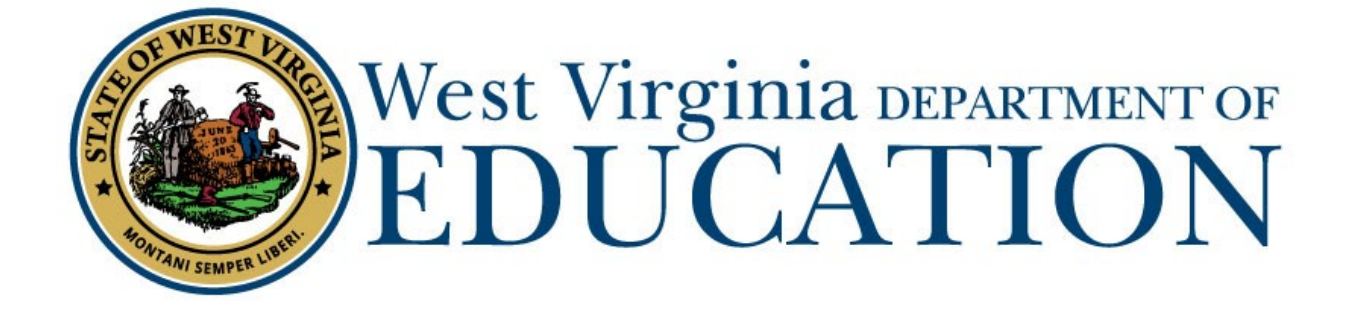

**Certification Services**

## **Additional Endorsement for Superintendent after Completion of the WVDE Aspiring Superintendent Cohort**

**(Form 8S)** 

## **County Approval Guide**

Last Updated May 16, 2023

The West Virginia Department of Education, Certification Services have created this user guide, in conjunction with West Virginia Interactive for your reference. This document provides detailed instructions on how to process pending applications submitted through the WVEAP online system.

County Approval Guide (Form 8S)

## **County Dashboard**

A.

1. Once logged-in to the on-line Certification Portal, an application will be listed displaying Form 8S: Add Endorsement-Superintendent for an individual wishing to add an endorsement for Superintendent to a valid certificate after completion of:

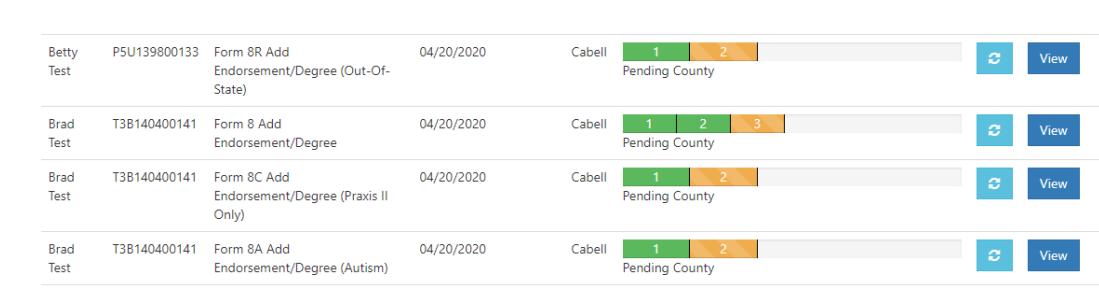

2. Review the Requirements Section the Candidate has selected.

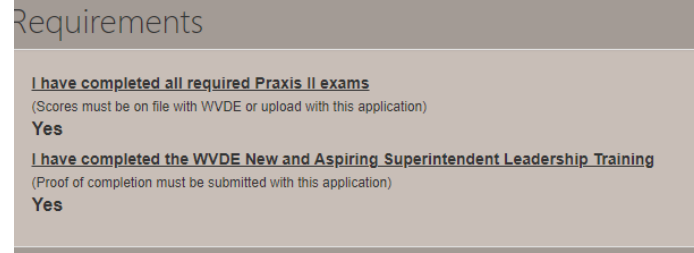

3. Verify the Work Experience in Administration for the Candidate or edit the Work Experience if it incorrect and then click Verify.

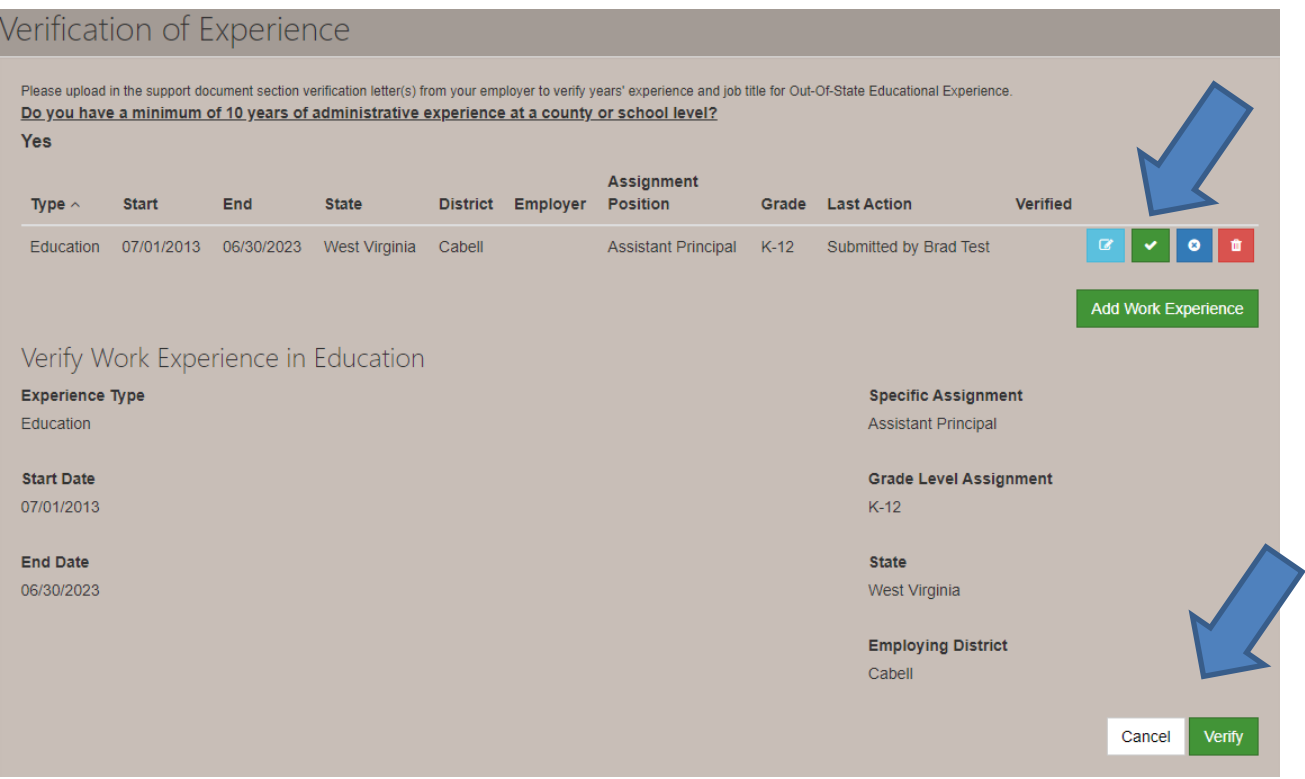

## Scroll Down to Review Application

Please select Approved or Rejected if the applicant is currently employed in your county or if

S County Approval Guide (Form 8S for Aspiring Superintendents Cohort)

they have been employed in the past twelve months.

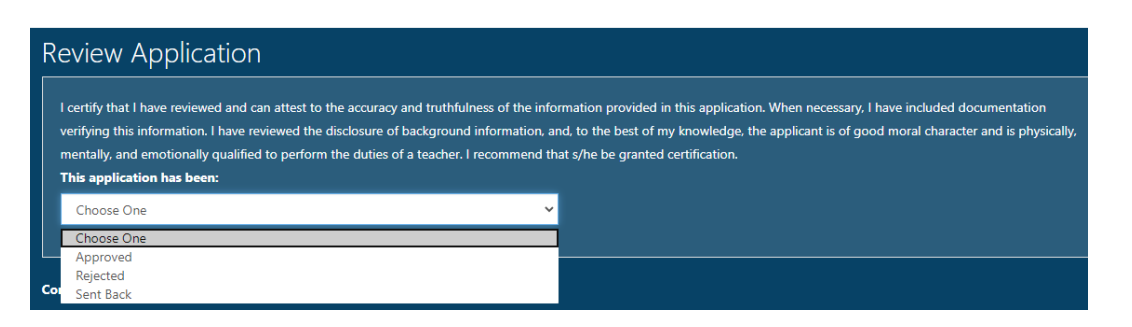

\*\*If the application cannot be approved, please select Rejected and then select the reason for the Reject. **Do not use Sent Back as the applicant cannot make any changes.**

3. If you have any Supporting Documents, please upload the document(s) in this section. Please skip to Step 4 if you do not have any documents to upload.

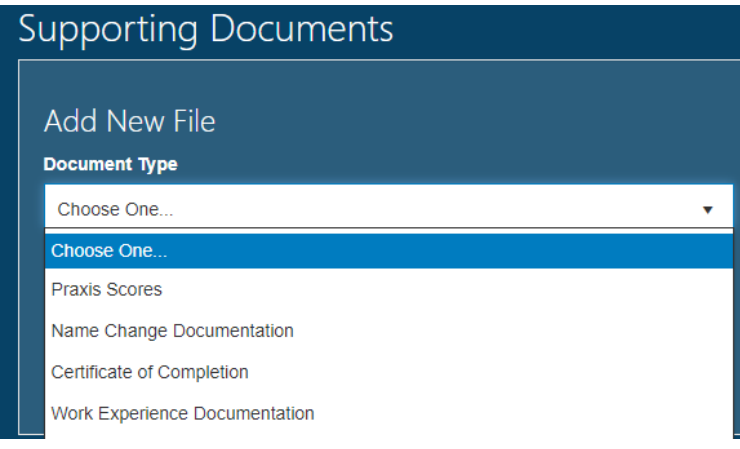

4. Add any comments and Click Complete Review and the application will move to payment.

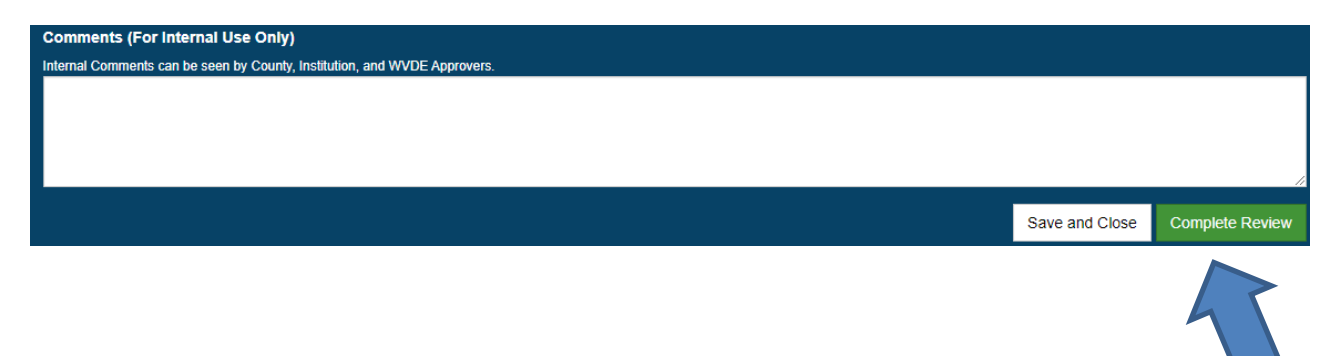

S County Approval Guide (Form 8S for Aspiring Superintendents Cohort)